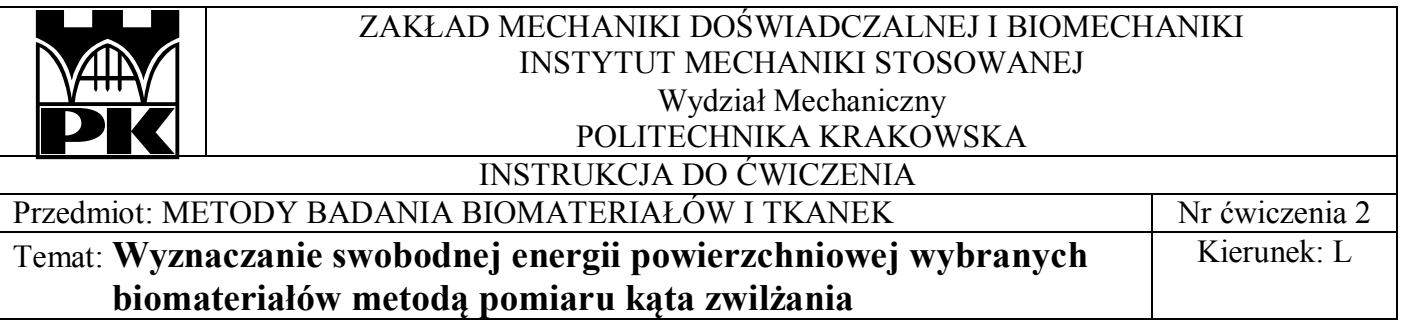

#### **1. Cel ćwiczenia**

Celem ćwiczenia jest wyznaczenie swobodnej energii powierzchniowej wybranych biomateriałów przy użyciu metody pomiaru kąta zwilżania kroplą cieczy pomiarowej naniesioną na ich powierzchnię.

#### **2. Aparatura pomiarowa**

Pomiar kąta zwilżania kroplą cieczy naniesionej na nieruchome podłoże należy wykonać przy użyciu układu pomiarowego przedstawionego na rys.1, 2. Stanowisko składa się z aparatu firmy Advex Instruments wyposażonego w aparat cyfrowy i komputera sprzężonego z kamerą z zainstalowanym oprogramowaniem SEE System do pomiaru kąta zwilżania i analizy wyników. Krople cieczy pomiarowej należy nanosić na podłoże przy użyciu mikropipety, zamontowanej nad badanym podłożem. Badane materiały należy umieścić na stoliku pomiarowym. Zdjęcie kropli wykonać kamerą cyfrową o obiektywie umieszczonym równolegle w stosunku do badanego podłoża. Wyznaczenie kąta zwilżania θ wykonać metodą geometryczną przy użyciu programu komputerowego See System.

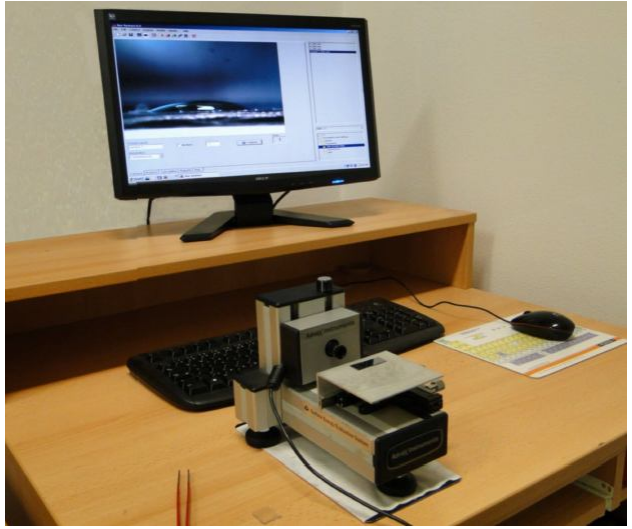

Rys. 1. Widok stanowiska

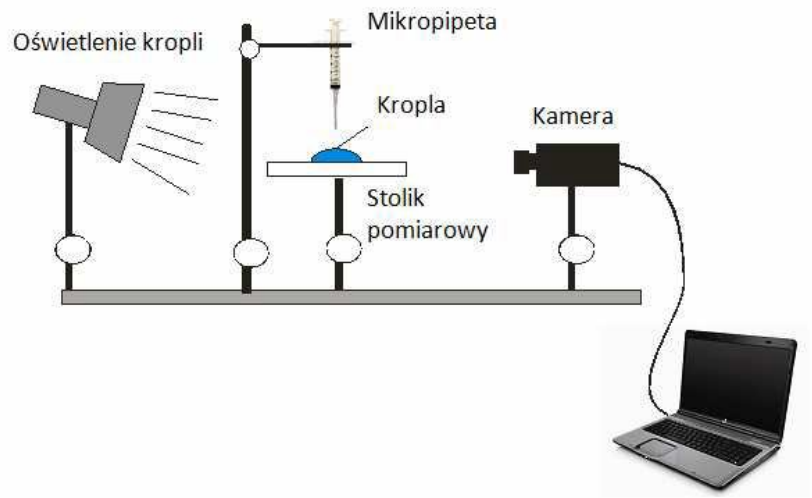

Rys. 2. Schemat stanowiska do oznaczania kąta zwilżania

# **3. Wykonanie ćwiczenia**

### **Pomiar kąta zwilżania metodą geometryczną**

1) Przygotować roztwory zwilżające (gliceryna, woda destylowana).

2) Przemyć badaną powierzchnię wybranych materiałów etanolem, osuszyć, a następnie umieść ją na stoliku pomiarowym.

3) Otworzyć aplikację SEE System i wprowadzić nazwę pliku oraz folder na dysku do zapisania obrazu.

4) Ustawić kamerę "na wprost" materiału. Ustawienie zbyt nisko (lub zbyt wysoko) może spowodować błędny odczyt kąta zwilżania.

5) Wybrać rozmiar kropli na mikropipecie. Napełnić mikropipetę cieczą wzorcową.

6) Delikatnie naciskając na tłok mikropipety umieścić kroplę na powierzchni materiału.

7) Ustawić ostrość, poprzez oddalanie/przybliżanie stolika pomiarowego i zarejestrować widok z kamery poprzez wciśnięcie przycisku "Capture". Przed wykonaniem zdjęcia dla nowej kropli należy upewnić się że w okienku "Picture name" widnieje odpowiednia nazwa.

8) Czynność powtórzyć dla wszystkich materiałów i cieczy pomiarowych.

9) Po zarejestrowaniu przynajmniej pięciu serii, wybrać zakładkę "Analysis" wyznaczyć profil kropli poprzez ustalenie trzech punktów (dwa u podstawy w punkcie zetknięcia obwiedni kropli z materiałem i jeden na obwodzie kropli)

10) Z pola "Angle" odczytać wyświetlaną wartość (rys.5).

11) Uruchomić zakładkę "Calculations" i wybrać żądany model do obliczenia swobodnej energii powierzchniowej (SEP) (rys. 8). Wynik zostanie umieszczony w zakładce "Reports" (rys. 7).

#### **Wyznaczenie kąta zwilżania metodą geometryczną – szczegółowy opis programu SEE System**

### Wykonanie zdjęcia kropli cieczy **(Camera)**

Wybierz okno **Camera** w celu uzyskania rzeczywistego w czasie obrazu kropli. Nadaj nazwę pliku w polu **Picture name**. Dzięki funkcji **Capture**, zdjęcie zostanie zapisane jako bitmapa. Nazwy zapisywanych zdjęć będą widoczne w kolumnie po prawej stronie okna dialogowego. Jeżeli nazwa nowego pliku nie jest zmieniana, nowe pliki są numerowane od 0 (np. nazwa\_0.see, nazwa\_1.see, itd.) (rys. 3).

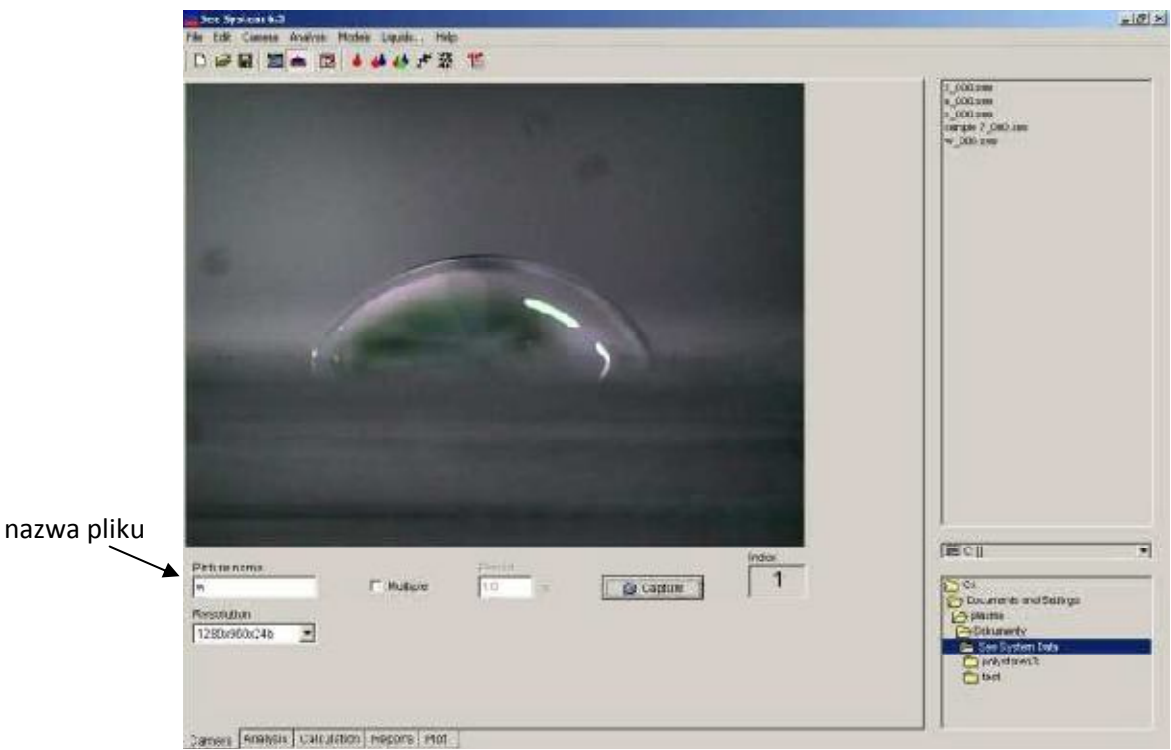

Rys. 3. Widok kropli cieczy naniesionej na podłoże

# Analiza **(Analysis)**

**Quick** – F4 – w analizie wykorzystujemy tylko 3 punkty, pierwsze dwa muszą być na granicy ciecz ciało stałe w celu zdefiniowania linii bazowej, a trzeci powinien znajdować się na środku konturu kropli.

Użytkownik może wykorzystać funkcję **Clear** w każdym czasie dla wybranych punktów. Nowe punkty mogą być umieszczane po wybraniu **Add** z menu **Analysis** (rys. 4).

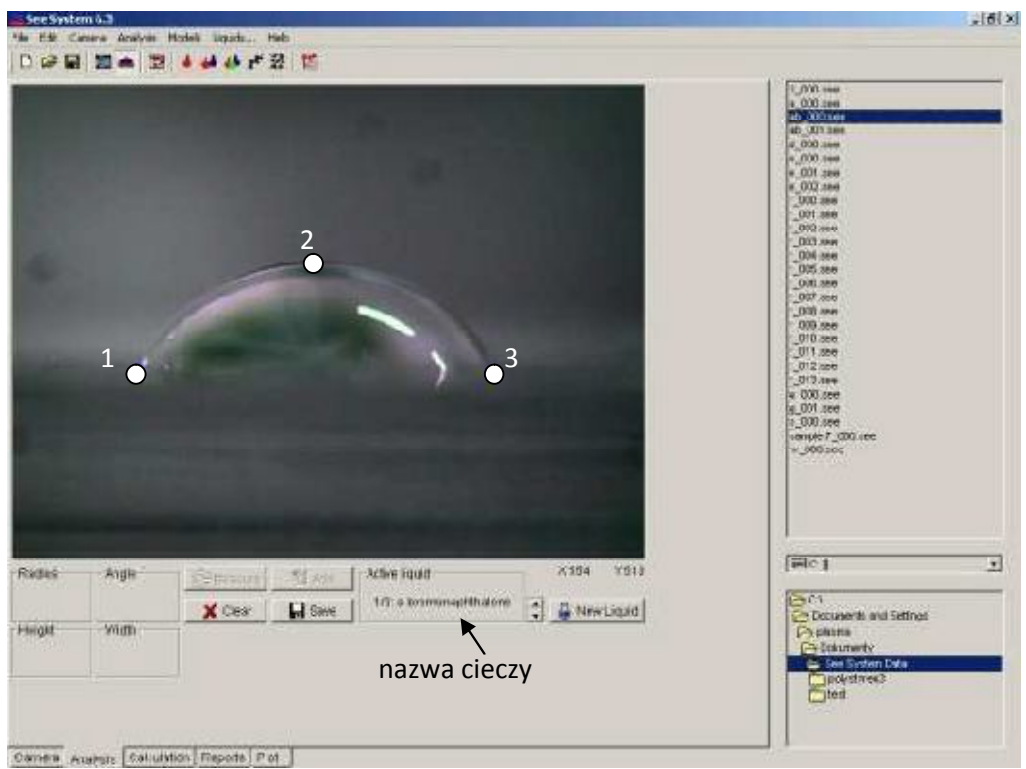

Rys. 4. Kropla cieczy z zaznaczonymi punktami do analizy

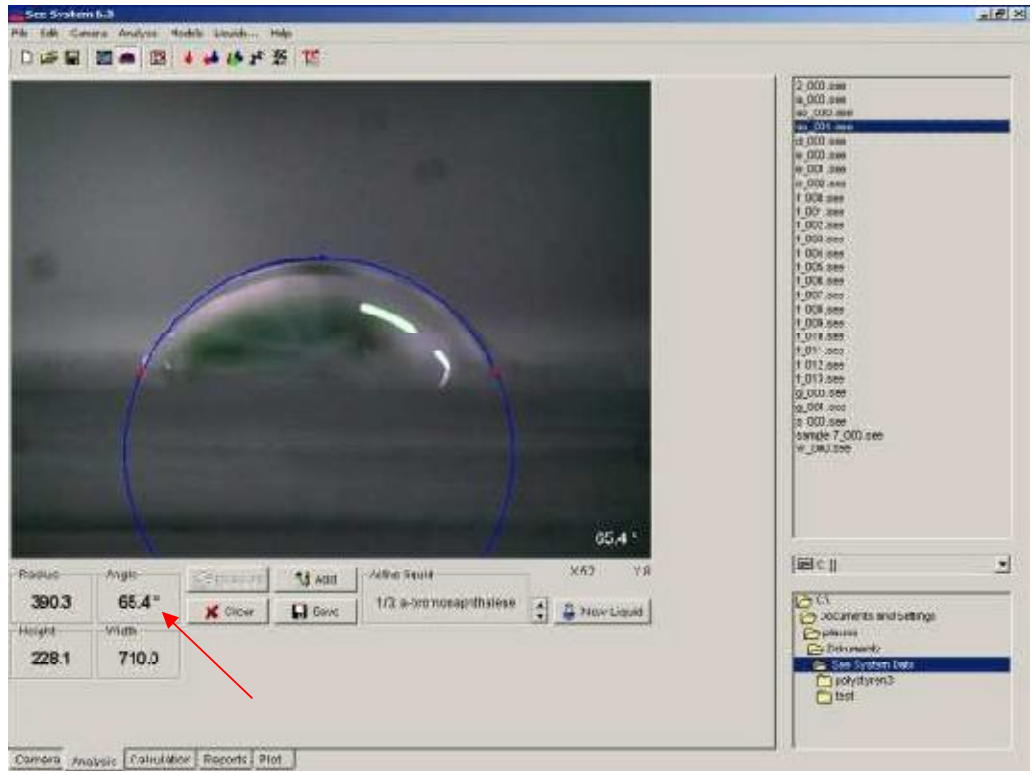

Rys. 5. Zmierzony kąt zwilżania

## Obliczenia **(Calculation)**

Każda nowa ciecz ma swoją własną zakładkę, kliknij na nagłówek i wybierz używaną przez Ciebie ciecz.

| $wyb$ ór $\rightarrow$<br>88 1 | a-bromonaphthaiene |        |       |        |              | $2,000,$ mor<br>a. 000 mm                                                                                                    |
|--------------------------------|--------------------|--------|-------|--------|--------------|----------------------------------------------------------------------------------------------------|
| cieczy<br><b>Indel</b>         | Time               | Miglio | Watts | Holget | Flightono:   | ab 000 apre<br>ap 001 inn                                                                                                    |
|                                | 50243.99 (43.38)   |        | 752.0 | 219.4  | ab_001 see   | 3.000.000                                                                                                    |
|                                | 50247.24 63.22     |        | 710日  | 21日4   | ab UUI see   | » 000.000<br>$=$ $001$ $006$                                                                                                    |
| łз                             | 5019187 6328       |        | 712.0 | 219.1  | 0.000888     | # 002.59#<br>1.000 mm                                                                                                    |
| u                              | 50153.83   4.42    |        | 709.0 | 2220   | $n$ 000 see  | 1,001.886<br><b>F. DOG WHAT</b>                                                                                                    |
| wybór<br>15                    | 50153.20 63.28     |        | 713.2 | 716.4  | H_001.100    | 1:003 ass                                                                                                    |
| 16<br>kątów                    | 50161.03 64.11     |        | 713.0 | 2223   | # 002see     | <b>I</b> GOA SHA<br><b>005 see</b>                                                                                                    |
|                                | 50277.39           | 63.04  | 712.1 | 218.3  | $1.000$ (ee) | $1.006$ see<br>1007 /sse                                                                                                    |
| E                              | 50433.93 42.59     |        | 734.1 | 217.0  | 1,001 see    | 1000.888<br>$-009.888$                                                                                                    |
| Į9<br>obliczeń                 | 50441.00 £4.91     |        | 702.1 | 2233   | 1 002 see    | 010 see                                                                                                    |
| 10                             | 5044).99 13.15     |        | 713.6 | 2102   | 1.003 see    | 1.011.666<br>1.012 see                                                                                                    |
|                                |                    |        |       |        |              | $5.001$ are<br>1,000.000<br>sanule 1 000 me<br>m 000.166                                                                                 |
|                                |                    |        |       |        |              | EBIC1                                                                                                    |
|                                |                    |        |       |        |              | C <sub>0</sub><br>O Documents and submost<br><b>Construction</b><br><b>Car Diskunsiehe</b><br>La See System Data<br><b>Expolvativen3</b> |

Rys. 6. Widok okna obliczenia (Calculation)

### **Wybór kątów zwilżania do obliczenia energii powierzchniowej**

Każda nowa ciecz stosowana w pomiarach ma swój plik, poprzez kliknięcie nagłówka należy wybrać rodzaj cieczy stosowanej w pomiarach. Wygląd okna zależy od wybranej metody kalkulacji z menu głównego z zakładki **Models**.

Aby wybrać rodzaj cieczy wykorzystywanej w pomiarze kąta zwilżania należy kliknąć kolumnę z nagłówkiem i wybrać daną ciecz z listy (rys. 4 i 6). Lista zawiera ciecze wraz z zdefiniowanymi parametrami napięcia powierzchniowego. Kąty należy wybrać zaznaczając lewym przyciskiem myszy (rys. 6). Zaznaczone kąty będą wykorzystane do obliczeń energii powierzchniowej. Wybór cieczy zależy od przyjętej metody analizy według zdefiniowanego modelu obliczeniowego.

Wyniki obliczeń znajdują się w zakładce **Reports** (rys. 7).

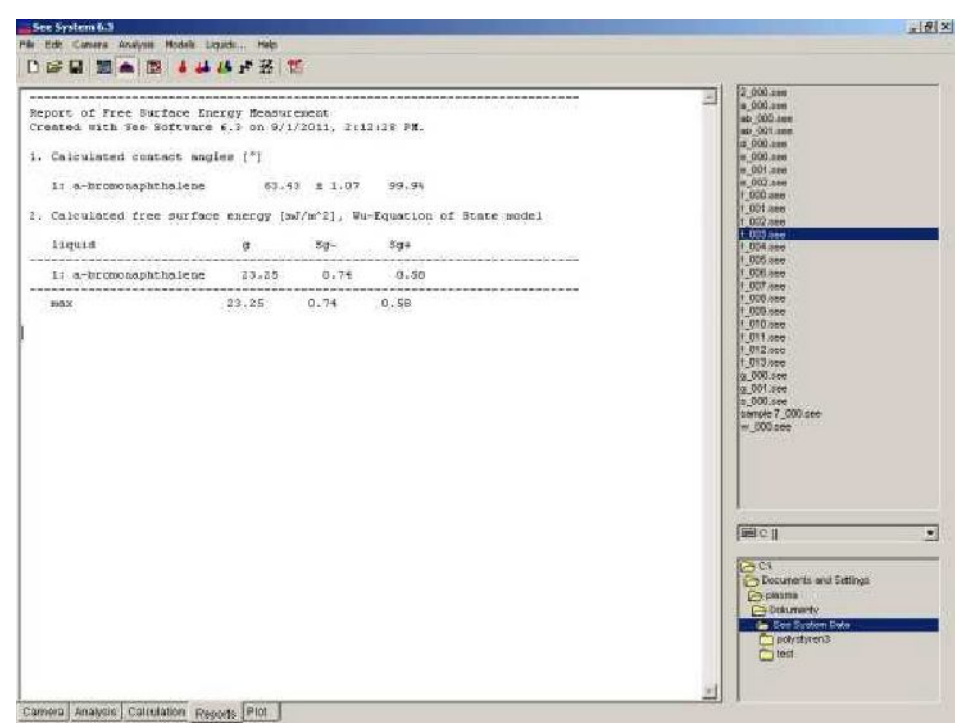

Rys. 7. Widok okna Raports

## Model

### **Owens-Wendt model**

Metoda ta polega na przeprowadzeniu pomiarów za pomocą dwóch cieczy, jednej polarnej a drugiej niepolarnej i wyliczeniu według właściwego algorytmu średniej wartości swobodnej energii powierzchniowej. Konsekwencją stosowania tej metody, jest podział swobodnej energii powierzchniowej na dwie składowe: dyspersyjną i polarną.

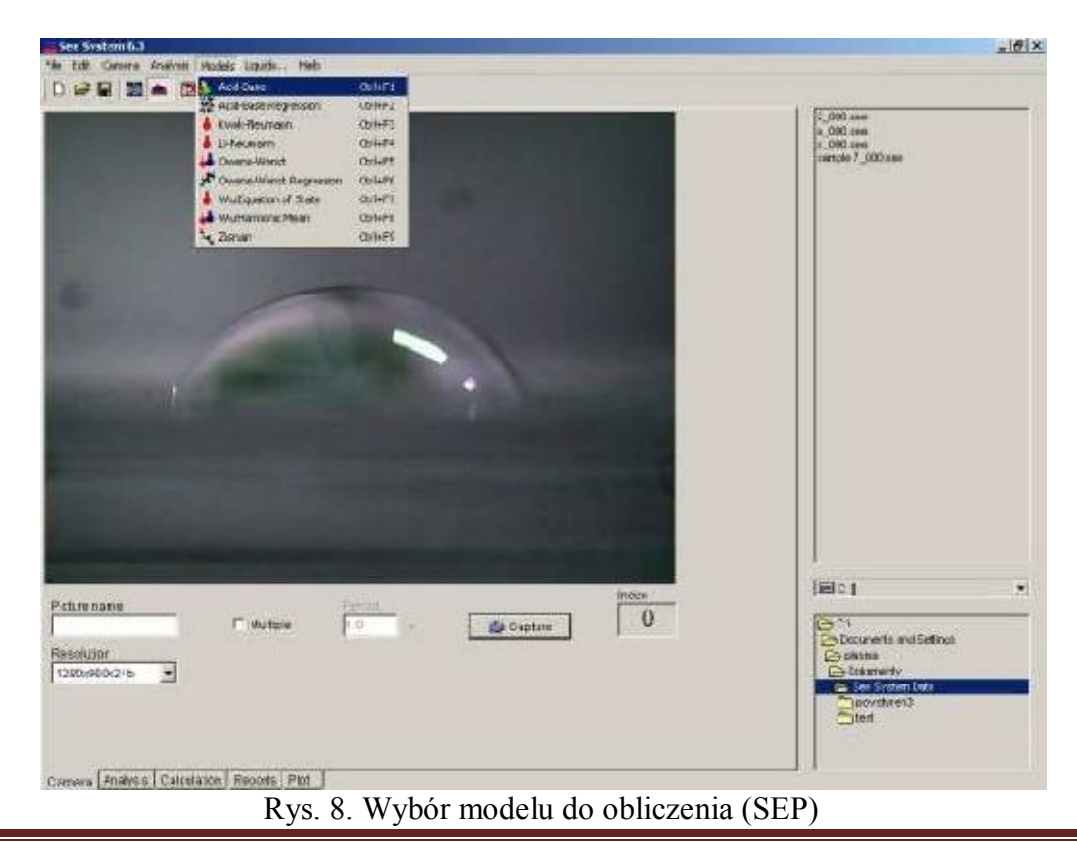

Opracowanie: dr inż. Aneta Liber-Kneć, dr inż. Sylwia Łagan Strona 6 Strona 6

### **4. Opracowanie sprawozdania**

Sprawozdanie powinno zawierać następujące składowe:

### **1. Cel ćwiczenia**

### **2. Metodyka pomiarów**

Zamieścić charakterystykę obiektów badań oraz opis stosowanej metody pomiarowej.

#### **3. Wyniki pomiarów**

Kąty zwilżania dla poszczególnych cieczy należy umieścić w tabeli wg wzoru (tabela 1). Swobodną energię powierzchniową obliczyć wg modelu Owensa-Wendta korzystając z układu równań (1). Wartość swobodnych energii powierzchniowych cieczy zaczerpnąć z tabeli 2.

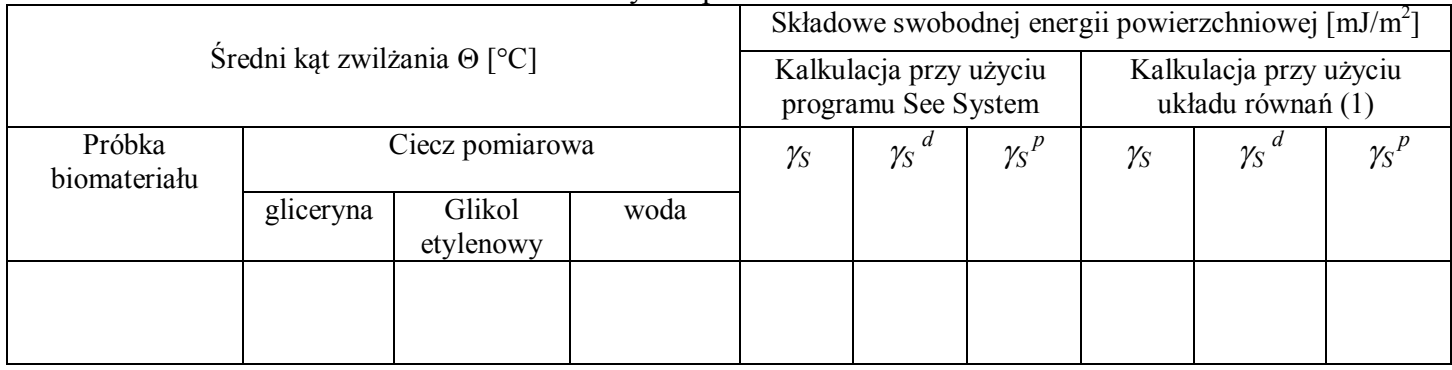

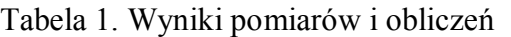

$$
\gamma_{S} = \gamma_{S}^{d} + \gamma_{S}^{p}
$$
\n
$$
\gamma_{L} \frac{1 + \cos \Theta_{1}}{2} = (\gamma_{S}^{d} \gamma_{L}^{d})^{0.5} + (\gamma_{S}^{p} \gamma_{L}^{p})^{0.5}
$$
\n
$$
\gamma_{L} \frac{1 + \cos \Theta_{2}}{2} = (\gamma_{S}^{d} \gamma_{L}^{d})^{0.5} + (\gamma_{S}^{p} \gamma_{L}^{p})^{0.5}
$$
\n(1)

Gdzie:  $\gamma_s$  – swobodna energia powierzchniowa badanego materiału

- ${\gamma_{\rm S}}^{\rm d}$  składowa dyspersyjna swobodnej energii powierzchniowej badanego materiału
- γ<sub>S</sub><sup>p</sup> składowa polarna swobodnej energii powierzchniowej badanego materiału
- $\gamma_L$  swobodna energia powierzchniowa cieczy pomiarowej
- γ<sub>L</sub><sup>d</sup> składowa dyspersyjna swobodnej energii powierzchniowej cieczy pomiarowej
- γ<sub>L</sub><sup>p</sup> składowa polarna swobodnej energii powierzchniowej cieczy pomiarowej
- $\theta_1$  kąt zwilżania wodą
- $\theta_1$  kat zwilżania drugą cieczą pomiarową

| Ciecz pomiarowa         | $\gamma_L$ [mJ/m <sup>2</sup> ] | $\parallel \gamma_L^d$ [mJ/m <sup>2</sup> ] $\parallel \gamma_L^p$ [mJ/m <sup>2</sup> ] |      |
|-------------------------|---------------------------------|-----------------------------------------------------------------------------------------|------|
| Woda                    | 72,8                            | 21,8                                                                                    | 51,0 |
| Gliceryna               | 64,0                            | 34,0                                                                                    | 30,0 |
| Formamid                | 58,0                            | 39,0                                                                                    | 19,0 |
| Dijodometan             | 50,8                            | 50,8                                                                                    |      |
| $\alpha$ -Bromonaftalen | 44,4                            | 43,7                                                                                    | 0,9  |

Tabela 2. Wartości swobodnych energii powierzchniowych cieczy wykorzystywanych w ćwiczeniu

### **4. Wnioski**

Sformułować wnioski odnośnie oddziaływań poszczególnych cieczy z badanymi powierzchniami oraz opisać cechy biomateriałów w odniesieniu do kontaktu ze środowiskiem żywego organizmu.